## Programming for the Motorola APX8000 Portables connected to a PR-71X

On the "CPS programming" in the configurator software for the Motorola APX 8000 portable radios, go to "radio ergonomics configuration", then "radio ergonomics wide", and finally change "active mic for radio PTT" to "RSM mic".

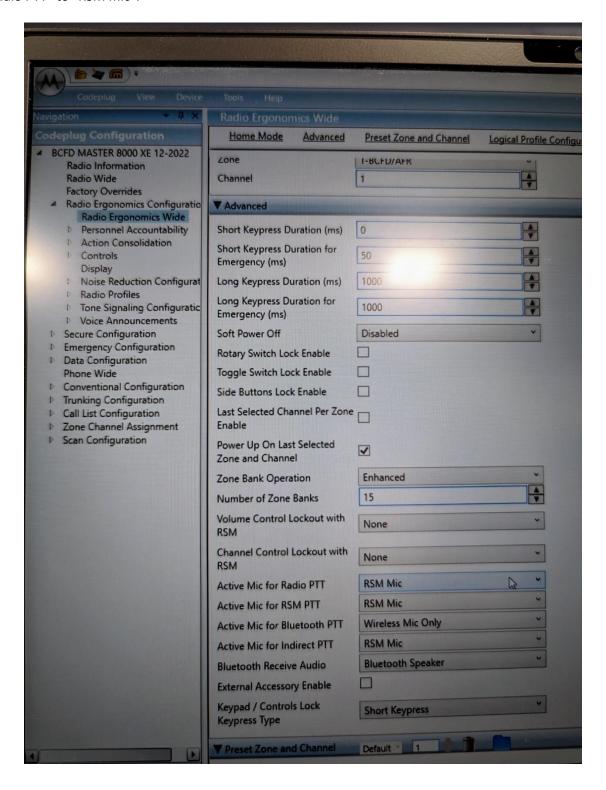